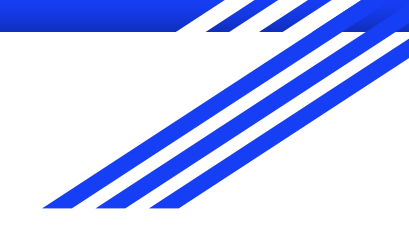

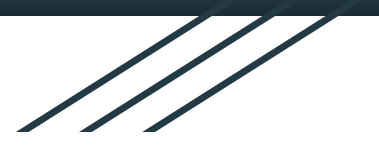

# 9th Grade Naviance Lesson Term 2

Career Cluster & Career Pathways

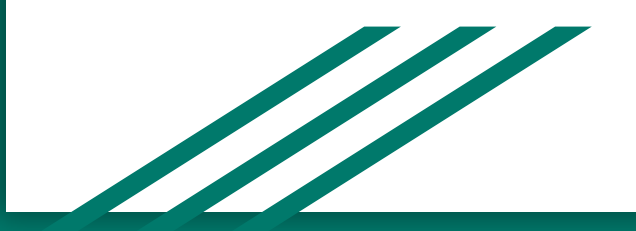

## Get logged on to Family Connection

Go to Magruder website

Click on Family Connection (below the picture of Mr. Evans)

Your username and password are your student ID

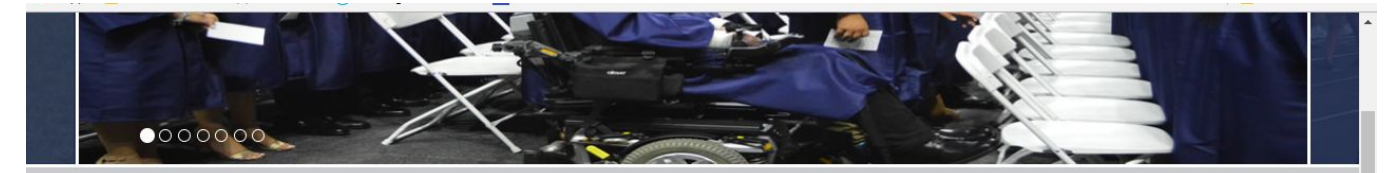

### Spotlight

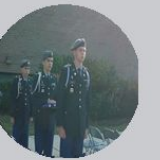

Morning Announcements »

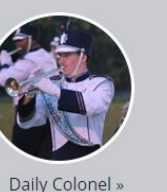

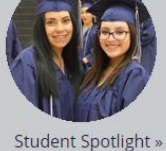

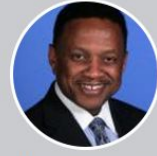

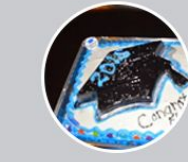

Principal's Corner »

Seniors »

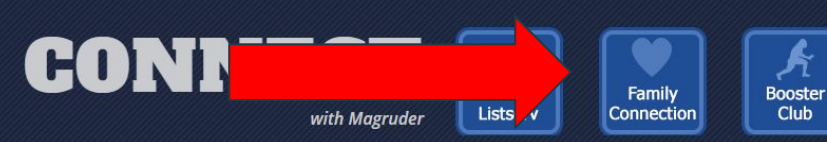

#### **School Information**

5939 Muncaster Mill Road Rockville, MD 20855 **Bus Routes 人** 

Phone: 301-840-4600 Fax: 301-840-4617

Principal: Mr. Lee Evans

### **News & Announcements**

Winter Weather: Stay in Touch with MCPS

Important Articulation Dates for the 2018-19 school year

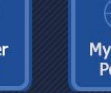

**MyMCPS** 

Portal

#### search

#### **Upcoming Events**

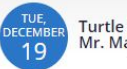

WFD

Turtle Neck Day<br>Mr. Magruder

 $\cdots$ 

### Career Cluster Finder

Click on My Planner

Click on Tasks Assigned to Me

Click on Complete Career Cluster Finder.

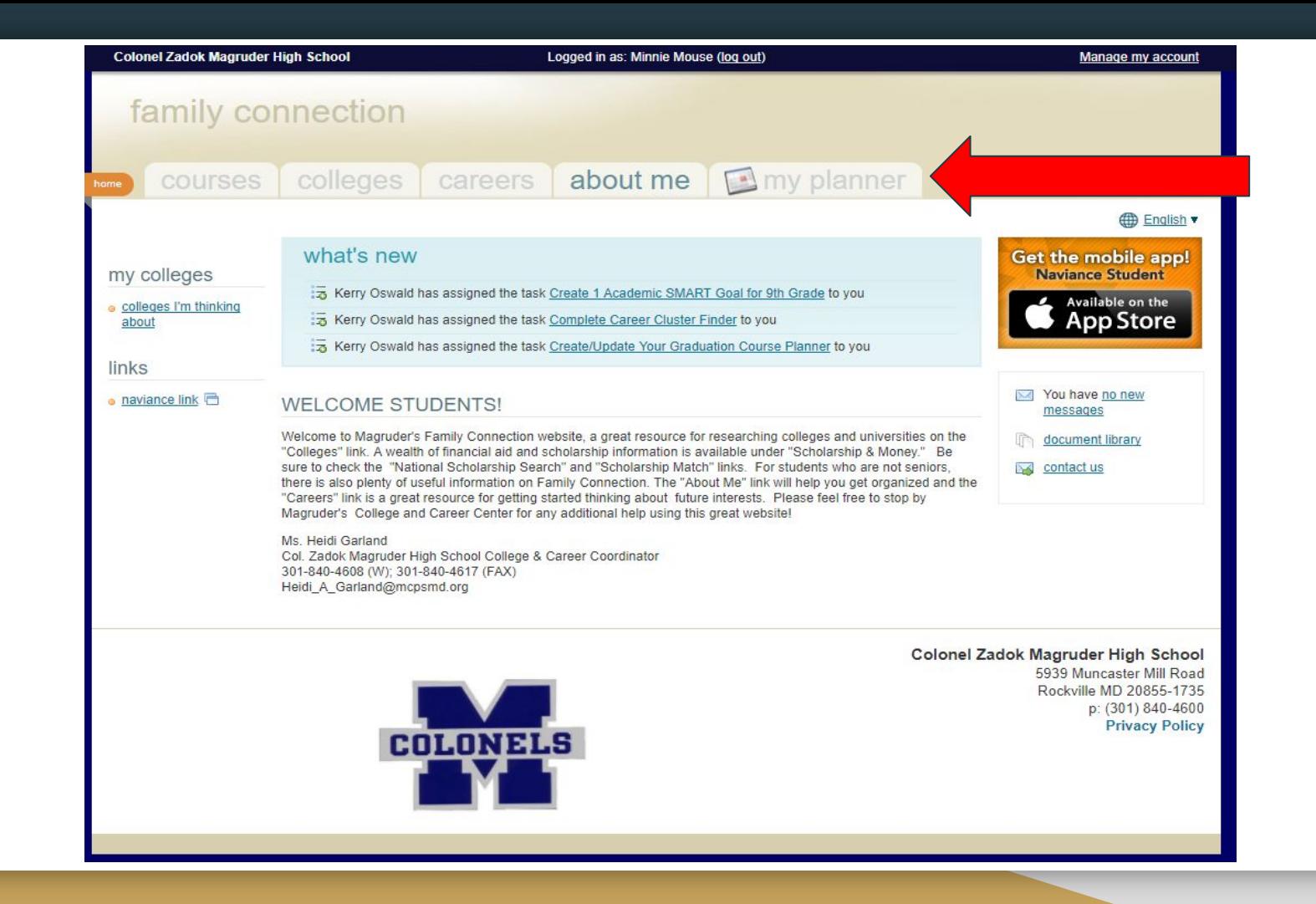

### Career Cluster

After the assessment you will need to add 3 Career Cluster to your favorite list. Click on ADD TO LIST to save a cluster to your favorites.

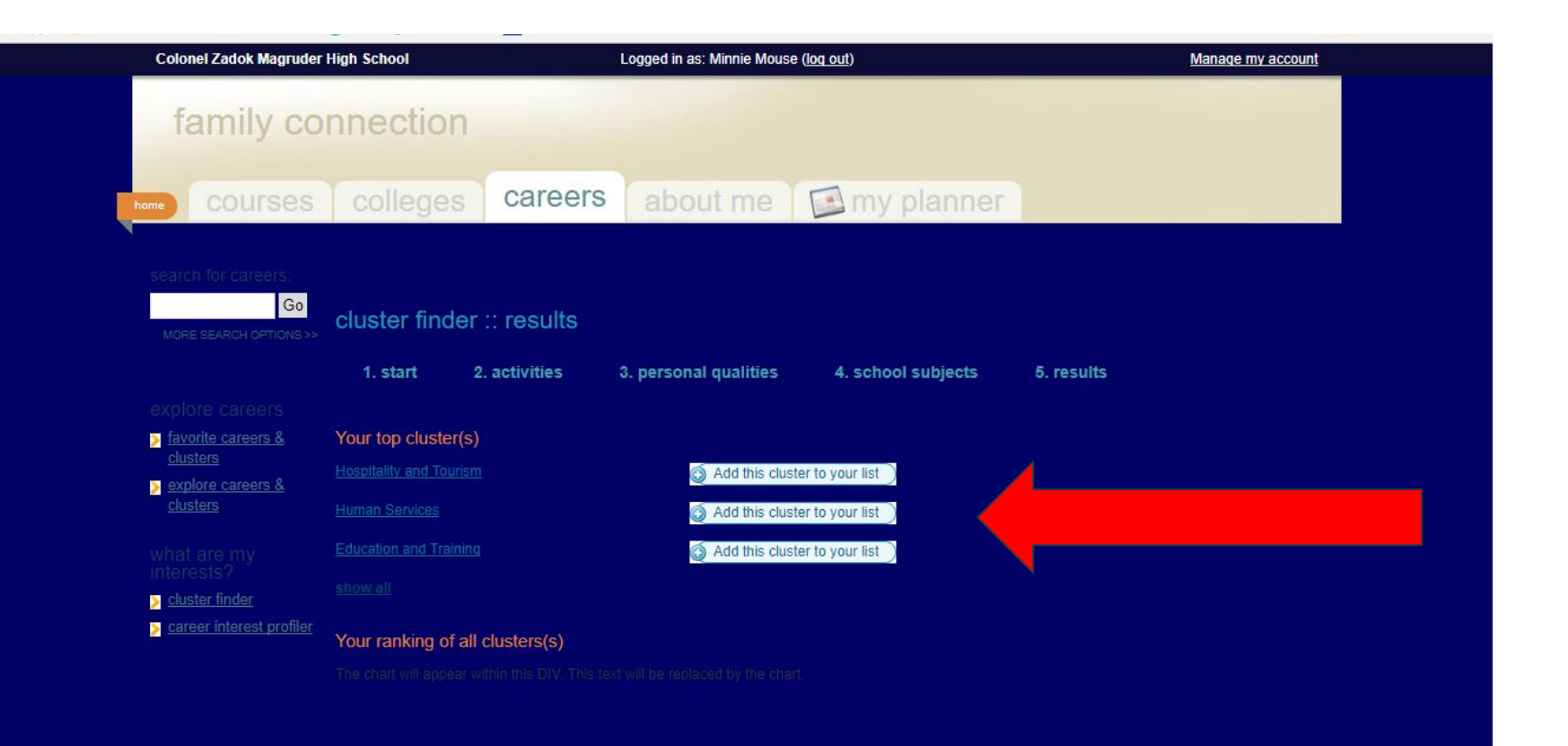

### **Worksheet**

After adding 3 career clusters to your favorite list, please complete the worksheet. Raise your hand once you have saved cluster to your favorites and a counselor will give you a worksheet.

## Return your Chromebook

# Please log out of your Chromebook and return it to the cart.